#### Visualizing "Potential Student" Data Using / Survey Microdata

#### SHECCommities of Practice Workshop

Washington, I September 27, 20

Postsecondary Analy 423 East Virginia St Tallahassee, Florida 3 8502940672

www.postsecondaryanalytic nate.johnson@postsecondaryana

Nate Johnson

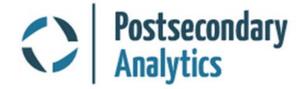

#### **Objectives**

By end of workshop, participants should ...

- Know why American Community Survey microdata is useful to their agencies' mission
- Be excited to start using the data in their state
- Be confident that they can get and use the data on their own
- Understand the major limitations of the data

## Why ACS Microdata is Important

- States usually have good information about students
- But how helpful is that for understanding who isn't being well-served?
- Attainment goals are about reaching non-students (potential students or ex-students)
- ACS is a good source of data for underserved populations who are not reflected in student data systems

## What's in ACS data?

- Basic variables for attainment:
  - Highest attainment level
  - Enrollment status (K-12, postsecondary, public/private)
  - Field of degree (bachelor's only)
- Demographic characteristics
  - Age (down to single year)
  - Race / ethnicity (detailed)
  - o Gender
  - Language
  - o Citizenship
  - Disability status
  - Family composition
- Employment & income
  - o Status
  - Hours, wages, weeks
  - Occupation
  - o Income sources
  - o Federal benefits
  - Military/veteran status

## What's in ACS data?

#### Geographic

- Public Use Microdata Area (PUMA) =  $\sim 100,000$  population
- Migration within 1 year (same or other state/PUMA)
- Commute distance & time
- Household
  - Composition
  - Housing type (detailed)
  - Housing finance (value, costs, taxes)
  - Ownership status
  - Broadband/computer access
  - Household demographics
  - Household income

#### Where to Get the Data

https://www.census.gov/programs-surveys/acs/data/pums.html

#### **American Community Survey (ACS)**

PUMS Data

57

ĩm

f

About the Survey

News & Updates

Data via FTP Summary File Data PUMS Data

Tables

Data Tables & Tools

Variance Replicate

Race/Ethnicity and American Indian & Alaska Native Data

Guidance for Data Users

Custom Tables

Geography & ACS

Technical Documentation

Methodology Library

Operations and

Administration

Data

Respond to the Survey

Supporting documentation for the data below is available on the PUMS Documentation page.

#### PUMS Data 2005 - Current

Available through the American FactFinder website

2012-2016 ACS 5-year PUMS

2016 ACS 1-year PUMS

2011-2015 ACS 5-year PUMS

#### 2015 ACS 1-year PUMS

| Availab<br>site | le througl | h the FTP |
|-----------------|------------|-----------|
| 2004 ACS        | PUMS       |           |
| 2003 ACS        | PUMS       |           |
| 2002 ACS        | PUMS       |           |
| 2001 ACS        | PUMS       |           |

#### Where to Get the Data

#### https://www.census.gov/programs-surveys/acs/data/pums.html

| United States Housing Unit Records        |
|-------------------------------------------|
| Alabama Housing Unit Records              |
| Alaska Housing Unit Records               |
| Arizona Housing Unit Records              |
| Arkansas Housing Unit Records             |
| California Housing Unit Records           |
| Colorado Housing Unit Records             |
| Connecticut Housing Unit Records          |
| Delaware Housing Unit Records             |
| District of Columbia Housing Unit Records |
| Florida Housing Unit Records              |
| Georgia Housing Unit Records              |
|                                           |

#### Diving into the **Datansas Example**

- Add up the population weights for the groups of interest
- Total of "PWGTP" = Total 2016 State Population

| File                         | Home                                          | e Insert | Page Lay                | yout Fo | rmulas  | Data Rev | view View | Help A                  |
|------------------------------|-----------------------------------------------|----------|-------------------------|---------|---------|----------|-----------|-------------------------|
| Paste                        | Cut                                           | •        | Calibri<br>B I <u>U</u> | • 11    | → A A → | _        | = ≫ - ¢   | Wrap Text<br>Merge & Ce |
| Clipboard 🗟 Font 🗟 Alignment |                                               |          |                         |         |         |          |           |                         |
| G296                         | G29601 • : × ✓ f <sub>x</sub> =SUM(G2:G29600) |          |                         |         |         |          |           |                         |
|                              | А                                             | В        | С                       | D       | Е       | F        | G         | н                       |
| 1                            | RT                                            | SERIALNO | SPORDER                 | PUMA    | ST      | ADJINC   | PWGTP     | AGEP                    |
| 2                            | Р                                             | 63       | 1                       | 900     | 5       | 1007588  | 189       | 59                      |
| 3                            | Р                                             | 63       | 2                       | 900     | 5       | 1007588  | 217       | 28                      |
| 4                            | Р                                             | 63       | 3                       | 900     | 5       | 1007588  | 217       | 24                      |
| 29600                        | Р                                             | 1521065  | 4                       | 1300    | 5       | 1007588  | 44        | 10                      |
| 29601                        |                                               |          |                         |         |         |          | 2,988,248 |                         |

#### Arkansas Example

 Using ACS Microdata in Excel {see workbook for Arkansas example}

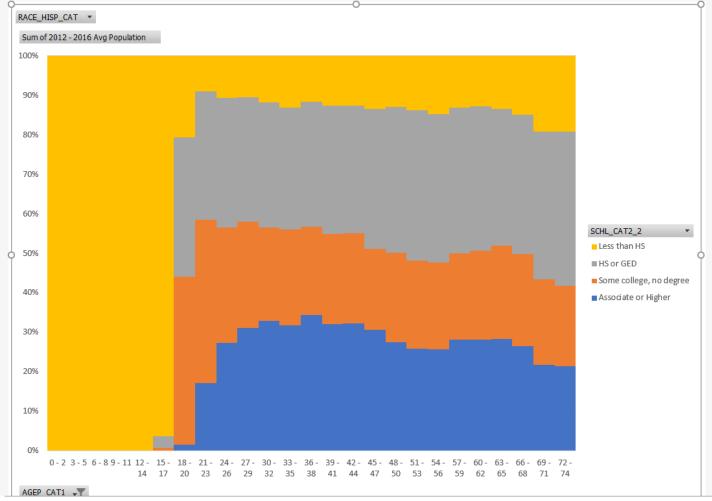

#### Arkansas Example I Demonstration

- Using the population variable
- Identifying the target / potential student population
- Attainment by age
- Detailed race/ethnicity data

# "Lightly Processed" State Files in Drop

• Available at:

https://www.dropbox.com/sh/hjjjyahwep2f322/AAARLMBhjGhUYJgyToVQwjXla?dl=0

- Single files for easier use in Excel or Tableau
- Selects a subset of the most relevant variables
- Labels some values and creates some important groupings (e.g. combined Race/Ethnicity)
- Links key variables from "Household" record (e.g. household income) to the "Person" record (individual file)
- Currently has
  - 2012-2016 five-year files for participating states
  - Single year 2016 file for all 50 states in one file
  - Single year 2016 file for large states: CA, TX, FL, OH, GA
- SAS code to create files also in Dropbox

## "Lightly Processed" State Files in Drop

- Available files in Dropbox as of Oct 1, 2018
- Available at least through Nov. 1, 2018
- If you use these, please download to your own computer first

| Name                                | Date modified      | Туре              | Size         |
|-------------------------------------|--------------------|-------------------|--------------|
| 🛃 FL_2016_rev.csv                   | 10/2/2018 1:12 PM  | Microsoft Excel C | 426,739 KB   |
| 🛃 CA_2016_rev.csv                   | 10/2/2018 1:12 PM  | Microsoft Excel C | 813,723 KB   |
| 🚮 TX_2016_rev.csv                   | 10/2/2018 1:12 PM  | Microsoft Excel C | 564,394 KB   |
| 🔝 OH_2016_rev.csv                   | 10/2/2018 1:12 PM  | Microsoft Excel C | 253,349 KB   |
| 🚮 GA_2016_rev.csv                   | 10/2/2018 1:12 PM  | Microsoft Excel C | 213,094 KB   |
| 🔂 US_2016_rev.csv                   | 10/1/2018 10:50 AM | Microsoft Excel C | 6,838,044 KB |
| LARGE_2016_rev.csv                  | 10/1/2018 10:49 AM | Microsoft Excel C | 2,271,292 KB |
| 🗊 Florida Region List.xlsx          | 9/27/2018 4:10 AM  | Microsoft Excel W | 16 KB        |
| 🔛 WA_2012-2016_rev.csv              | 9/25/2018 9:37 PM  | Microsoft Excel C | 783,575 KB   |
| 🔄 VA_2012-2016_rev.csv              | 9/25/2018 9:37 PM  | Microsoft Excel C | 919,340 KB   |
| 🔂 TX_2012-2016_rev.csv              | 9/25/2018 9:37 PM  | Microsoft Excel C | 2,818,923 KB |
| 🔄 TN_2012-2016_rev.csv              | 9/25/2018 9:36 PM  | Microsoft Excel C | 726,680 KB   |
| 🔄 SC_2012-2016_rev.csv              | 9/25/2018 9:36 PM  | Microsoft Excel C | 533,748 KB   |
| 🗟 OR_2012-2016_rev.csv              | 9/25/2018 9:36 PM  | Microsoft Excel C | 436,069 KB   |
| 🛃 RI_2012-2016_rev.csv              | 9/25/2018 9:36 PM  | Microsoft Excel C | 117,262 KB   |
| 🔂 OK_2012-2016_rev.csv              | 9/25/2018 9:36 PM  | Microsoft Excel C | 413,361 KB   |
| 🔂 OH_2012-2016_rev.csv              | 9/25/2018 9:36 PM  | Microsoft Excel C | 1,299,991 KB |
| 🛃 KY_2012-2016_rev.csv              | 9/25/2018 9:36 PM  | Microsoft Excel C | 497,882 KB   |
| 🔄 IA_2012-2016_rev.csv              | 9/25/2018 9:36 PM  | Microsoft Excel C | 349,466 KB   |
| 🛃 GA_2012-2016_rev.csv              | 9/25/2018 9:36 PM  | Microsoft Excel C | 1,082,273 KB |
| 🛃 FL_2012-2016_rev.csv              | 9/25/2018 9:36 PM  | Microsoft Excel C | 2,142,024 KB |
| CO_2012-2016_rev.csv                | 9/25/2018 9:36 PM  | Microsoft Excel C | 581,562 KB   |
| CA_2012-2016_rev.csv                | 9/25/2018 9:36 PM  | Microsoft Excel C | 4,127,811 KB |
| AR_2012-2016_rev.csv                | 9/25/2018 9:35 PM  | Microsoft Excel C | 328,873 KB   |
| dropbox                             | 9/18/2018 10:23 PM | DROPBOX File      | 1 KB         |
| NC_2012-2016.csv                    | 8/28/2018 5:21 PM  | Microsoft Excel C | 1,040,840 KB |
| MN_2012-2016.csv                    | 8/28/2018 5:14 PM  | Microsoft Excel C | 569,214 KB   |
| KY_2012-2016.csv                    | 8/28/2018 5:11 PM  | Microsoft Excel C | 473,126 KB   |
| [OLD] US_2016_rev.csv               | 7/19/2018 5:45 PM  | Microsoft Excel C | 6,657,386 KB |
| SHEEO Workshop Materials            | 10/2/2018 1:12 PM  | File folder       |              |
| Codes scripts and data dictionaries | 9/26/2018 8:52 PM  | File folder       |              |
| 🌄 Related files                     | 9/18/2018 10:25 PM | File folder       |              |
|                                     |                    |                   |              |

#### Florida Example

#### Using ACS Microdata in Tableau {see workbook for Florida example}

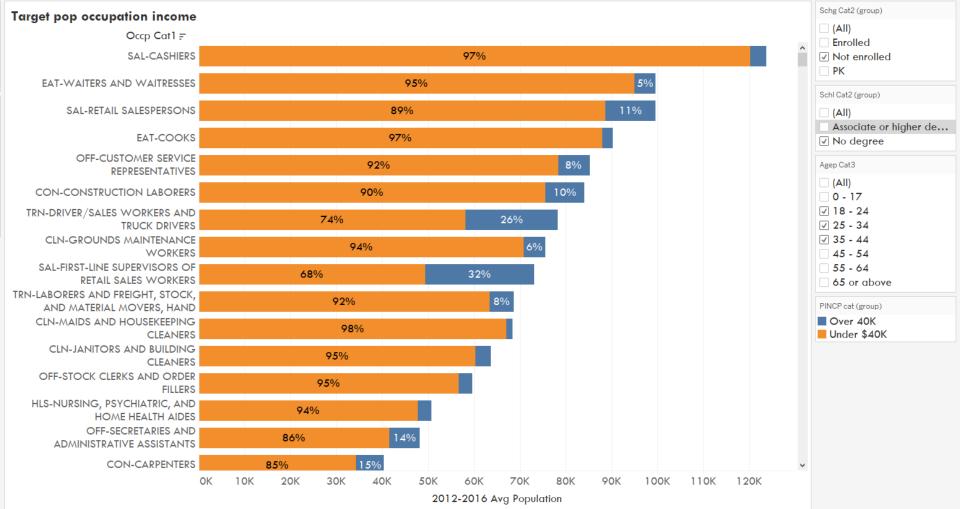

#### Florida Example leau Demonstration

- Attainment by race / ethnicity with additional detail
- "Potential student" target population
  - Employment & income
  - o Children
  - Aid eligibility
  - Occupation
  - Federal benefits

#### 2016 or 2062

- 2016 (1% sample) is best for
  - Larger states
  - Most recent data available
  - When data are not highly disaggregated
- 2012-16 (5% sample) is best for
  - Smaller states
  - Averages across longer time horizons (2020 may be more like 2014 than like 2016)
  - More disaggregated analyses
  - Divide population weight by 5

## Sampling & Error

- Rules of thumb: don't disaggregate below:
  - $\circ$  10,000 in 1-year file
  - o 2,000 in 5-year file

EXAMPLE

- # of Black 19-Year-Olds in Arkansas in 2016
  - Estimate: 10,011 (21% of all 19-year olds)
  - 90% confidence interval: 7,980-12,042 (17%-25%)
  - OK as rough estimate.
- # of Black 19-Year-Olds in Arkansas with 1+ years of college and no degree
  - Estimate: 3,828 (38% of all black 19-year-olds)
  - 90% confidence interval: 2,232-5,424 (22%-54%)
  - Not especially helpful.
- Want more? Love formulas? See "Readme" file in Dropbox

## **Additional Topics**

What else would be helpful?

- Geography/mapping
- Confidence intervals/standard error estimates
- Income variable adjustments
- Population estimates/projections/adjustments
- Excel or Tableau features
- Weighted averages
- Other?

# **Drilling Down by Geography**

#### 2010 Census Public Use Microdata Area (PUMA) Reference Maps - Florida

The total number of map sheets is listed next to each entity name. In instances where there is only one map sheet for a given entity, the map link will directory that contains all of the maps sheets for that entity.

| Code     | Name                                                                                  | Total Map Sheets |
|----------|---------------------------------------------------------------------------------------|------------------|
| 12 00101 | Alachua County (Central)Gainesville City (Central) PUMA                               | 1                |
| 12 00102 | Alachua County (Outer) PUMA                                                           | 1                |
| 12 00500 | Walton, Washington, Holmes & Bay Counties PUMA                                        | 1                |
| 12 00901 | Brevard County (Northwest)Titusville, Rockledge & Cocoa Cities PUMA                   | 1                |
| 12 00902 | Brevard County (East)Beaches & Merritt Island PUMA                                    | 1                |
| 12 00903 | Brevard County (Southwest)Melbourne & West Melbourne Cities PUMA                      | 1                |
| 12 00904 | Brevard County (Southeast)Palm Bay City, Grant-Valkaria & Malabar Towns PUMA          | 1                |
| 12 01101 | Broward County (West)Coral Springs & Parkland Cities PUMA                             | 1                |
| 12 01102 | Broward County (North Central)Margate & Coconut Creek Cities PUMA                     | 1                |
| 12 01103 | Broward CountyDeerfield, Pompano Beach (North) & Lighthouse Point Cities PUMA         | 1                |
| 12 01104 | Broward CountyPompano Beach (South) & Fort Lauderdale (Northeast) Cities PUMA         | 1                |
| 12 01105 | Broward County (Central)Tamarac, Oakland Park & North Lauderdale Cities PUMA          | 1                |
| 12 01106 | Broward County (Central)Plantation & Sunrise Cities PUMA                              | 1                |
| 12 01107 | Broward County (Central)Lauderhill & Lauderdale Lakes Cities PUMA                     | 1                |
| 12 01108 | Broward County (East Central)Fort Lauderdale City (Central) PUMA                      | 1                |
| 12 01109 | Broward County (Southeast)Hollywood (North) & Dania Beach (South) Cities PUMA         | 1                |
| 12 01110 | Broward County (Central)Davie Town & Cooper City PUMA                                 | 1                |
| 12 01111 | Broward CountyWeston, Pembroke Pines (Northwest) Cities & Southwest Ranches Town PUMA | 1                |
| 12 01112 | Broward County (South Central)Miramar (West) & Pembroke Pines (Southwest) Cities PUMA | 1                |

#### Formula for Replicate Estimate Standa

The standard error of X can be approximated after the replicate estimates  $X_1$  through  $X_{80}$  are computed. The standard error is estimated using the sum of squared differences between each replicate estimate  $X_r$  and the full sample estimate X. The standard error formula is:

$$SE(X) = \sqrt{\frac{4}{80} \sum_{r=1}^{80} (X_r - X)^2}$$

If X is zero, then use the generalized variance method for zero estimates given in Section 6.2.a, Standard Errors for Totals and Percentages, to approximate the standard error.

From ACS documentation "README" file.